# **PERANCANGAN SISTEM INVENTARIS BERBASIS** *QR – CODE* **(STUDI KASUS PT TELKOM WITEL BANDUNG)**

# *QR-CODE-BASED INVENTORY SYSTEM DESIGN (CASE STUDY OF PT TELKOM WITEL BANDUNG)*

## **Nanda Riansyah Pratama<sup>1</sup> , Atik Novianti<sup>2</sup> , Ir.Arisakti Pribadi. 3**

# 1,2,3 Prodi D3 Teknologi Telekomunikasi, Fakultas Ilmu Terapan, Telkom University **<sup>1</sup>nandarinsyah@student.telkomuniversity.ac.id, <sup>2</sup>atiknovianti@tass.telkomuniversity.ac.id, <sup>3</sup>arisakti@telkom.co.id**

### **Abstrak**

PT Telkom Witel Bandung yang beralamatkan di Jl. PT Telkom Witel Bandung Merupakan merupakan perusahaan yang bergerak di bidang jasa telekomunikasi yang melayani layanan telepon rumah , PTSN , Speedy, UseTv, kartu halo serta ada pula paket bundling Indihome. Pada saat ini kendala yang dihadapi yaitu mengenai pendataan inventaris barang yang berada di kantor PT Telkom Witel Bandung terutama dibagian Network Area atau bisa juga disebut ArNet. Kendala tersebut diduga disebabkan kurangnya akses yang mudah dan efisien bagi pegawai untuk mendata inventaris barang sehingga untuk penggunaan alat kerja yang berada di kantor kurang maksimal.Tujuan dari proyek akhir ini adalah untuk mengatasi kesulitan dalam mendata inventaris barang yang berada di PT Telkom Witel Bandung terutama di bagian NetworkArea atau ArNet. Sistem inventaris berbasis Qr – Code pada proyek akhir ini akan memudahkan pendataan inventaris barang yang terjadi dalam pendataan inventaris. Dengan dirancanganya aplikasi ini dapat memudahkan pengguna untuk mendata inventaris barang sehingga dapat meminimalisir kesulitan sewaktu melakukan pencarian barang yang akan digunakan.

**Kata kunci : PT Telkom Witel Bandung,** *Aplikasi, QR – Code, ReactJS***.**

#### *Abstract*

*PT Telkom Witel Bandung which is located at Jl. PT Telkom Witel Bandung is a company engaged in telecommunications services that provides home telephone services, PTSN, Speedy, UseTv, Halo cards and also Indihome bundling packages. At this time, the obstacle faced is regarding the data collection of inventory of goods at the PT Telkom Witel Bandung office, especially in the Network Area section or it can also be called ArNet. This obstacle is thought to be due to the lack of easy and efficient access for employees to record inventory of goods so that the use of work tools in the office is not optimal. The purpose of this final project is to overcome difficulties in recording the inventory of goods at PT Telkom Witel Bandung, especially in the NetworkArea or ArNet section. The Qr-Code-based inventory system in this final project will facilitate the collection of inventory data that occurs in the inventory data collection. With the design of this application, it can make it easier for users to record inventory of goods so that they can minimize difficulties when searching for goods to be used.* **Keyword : PT Telkom Witel Bandung,** *Aplikasi, QR – Code, ReactJS***.**

#### **1. PENDAHULUAN**

PT Telkom Indonesia Tbk merupakan sebuah perusahaan BUMN yang bergerak di bidang jaringan dan telekomunikasi. Salah satu kantornya Telkom Indonesia adalah Telkom Witel Bandung yang berada di Jl. Lembong No. 11, Braga, Kota Bandung. Dengan begitu kebutuhan yang diperlukan begitu banyak memerlukan kemudahan dalam sistem pendataannya. Seiring dengan kebutuhan inventaris yang begitu bertambah jumlahnya maka dibuatlah sebuah sistem untuk memudahkan. Terdapat proyek akhir sebelumnya yang sudah melakukan pendataan jumlah persediaan barang yang telah dibuat oleh. Pada jurnal tersebut dengan menggunakan sistem Barcode. Dengan melakukan scanning QR – Code bisa mendapatkan sebuah diskon dari toko tersebut. Berdasarkan pendataan inventaris dengan cara manual tersebut, maka dirancang aplikasi sistem invetaris berbasis QR – Code yang memiliki kapasitas penyimpanan yang besar, pemindaian yang cepat serta unuk membedakan setiap masing – masing halaman pengguna melakukan login untuk melakukan aktivitas pada aplikasi tersebut. **2. DASAR TEORI**

#### **2.1 Android**

Android merupakan sebuah sistem operasi yang mendukung sejumlah besar aplikasi di smartphone. Android hadir dengan market yang merupakan toko perangkat lunak online yang dikembangkan oleh Google. Hal itu menjadi salah satu alasan mengapa android sangat populer. Ini memungkinkan pengguna Android untuk memilih, mengunduh dan menggunakan aplikasi yang dikembangkan oleh pengembang pihak ketiga. **2.2** *Quick Respons Code (Qr – Code)* 

QR Code adalah kode matriks atau barcode dua dimensi yang berasal dari kata , dimana isi kode dapat diuraikan dengan cepat dan tepat. QR Code terdiri dari berbagai titik – titik dan suatu spasi yang sudah disusun kedalam bentuk kotak dan setiap elemen di dalamnya, maka membuat QR Code lebih mudah untuk di scan oleh smartphone dan mampu menampilkan berbagai data ataupun informasi yang dimuat didalamnya. Untuk membaca QR Code membutuhkan aplikasi pembaca QR Code dan smartphone yang memiliki kamera.

#### **2.3 JavaScript**

JavaScript adalah bahasa pemrograman web yang bersifat Client Side Programming Languange. Bahasa pemrograman Client Side berbeda dengan bahasa pemrograman Server side seperti PHP, dimana untuk server side seluruh kode program dijalankan di sisi server.

## **2.4 PHP Native**

PHP Native merupakan web perpaduan bahasa pemrograman yang didasari dengan bahasa pemrograman PHP yang mana bisa disisipi oleh text JavaScript, CSS, Bootstrap dan lainlain. Native sendiri artinya asli, yakni pemrograman sendiri tanpa istilah tambahan buat settingan atau konfigurasi lainnya.

## **2.5 React Js**

React JS adalah Library JavaScript yang bersifat Open Source yang mayoritas digunakan untuk membangun User Interface secara spesifik untuk satu halaman dalam aplikasi. Dengan React, dapat membuat jenis komponen yang bisa digunakan kembali tanpa harus membuatnya dari awal.

## **2.6** *QR – Code Generator*

Merupakan sebuah perangkat lunak yang digunakan untuk membuat *QR-Code* dengan cepat dan mudah. Setelah membuat dengan sesuai yang diinginkan dapat mengunduhnya dan menempelkan ditempat yang sudah ditentukan.

#### **2.7 MySQL**

Istilah SQL dapat diartikan sebagai suatu bahasa yang digunakan data dalam database relasional dan terstruktur sedangkan MySQL adalah software atau tools untuk mengelola atau memanajemen SQL dengan menggunakan Query atau bahasa khusus. Sebagai suatu pengelola database terbesar dan paling banyak digunakan tentunya MySQL ini memiliki fitur atau kapabilitas tertentu.

#### **3. PERANCANGAN SISTEM**

#### **3.1 Deskripsi Proyek Akhir**

Pada Proyek Akhir ini akan dilakukan perencangan sistem inventaris berbasis QR-Code dengan studi kasus PT Telkom Witel Bandung. Maka dari itu dilakukan perancangan sistem inventaris berbasis QR-Code yang diharapkan dapat memudahkan pada pemasukan dan pendataan inventaris. Adapun fitur yang terdapat pada aplikasi adalah bagian tiap unit, tambah barang, list barang, cek barang, dan fitur tentang. Tujuan dari pembuatan proyek akhir ini adalah memudah dan menjadikan lebih efisien dalam pemasukan dan pendataan inventaris.

#### **3.2 Blog Diagram Sistem Proyek Akhir**

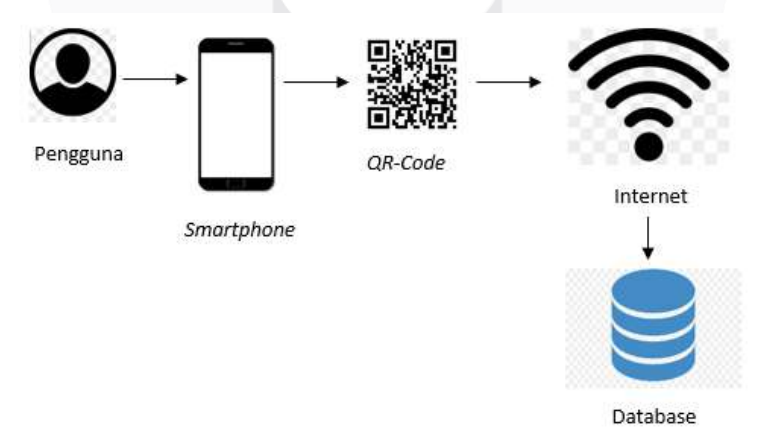

## **Gambar 1 Blok Diagram Sistem Proyek Akhir**

Adapun blok diagram sistem perancangan aplikasi yang dibuat dapat dilihat pada gambar 1 diatas. Ketika awal pengguna melakukan login terlebih dahulu untuk dengan memasukkan akun yang telah dibuat sebelumnya, lalu akan muncul fitur – fitur yang tersedia dari aplikasi. Untuk QR-Code ditujukan agar memudahkan dalam proses pendataan inventaris yang tersedia pada aplikasi dalam mengidentifikasi fitur – fitur yang terdapat pada aplikasi dengan fitur yang telah disesuaikan dengan kebutuhan yang diperlukan.

## **3.3 Proses Pengerjaan Proyek Akhir**

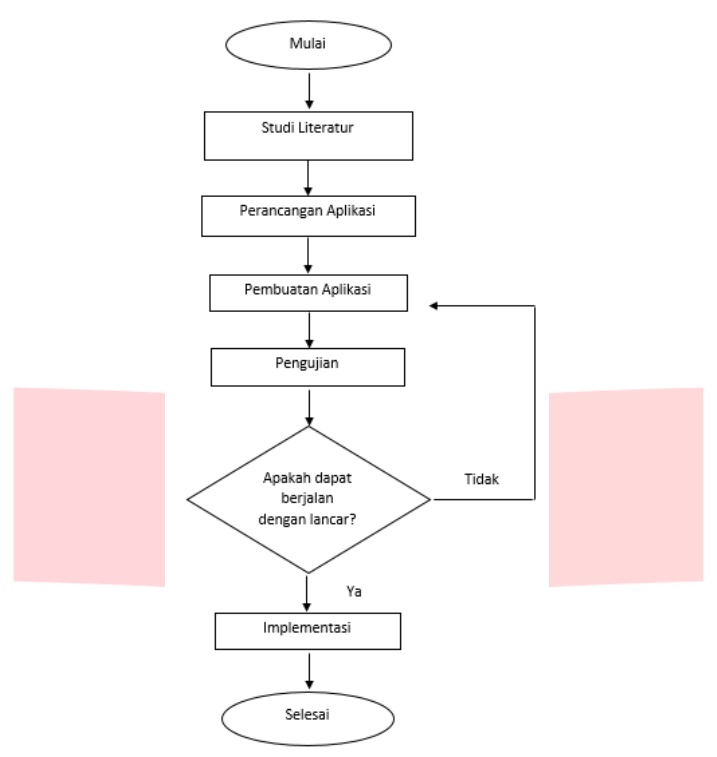

Pada pengerjaan proyek akhir ini terdapat beberapa tahapan pengerjaan yang dilakukan seperti yang dibawah ini.

## **Gambar 2 Proses Pengerjaan Proyek Akhir**

Pada Gambar 2 merupakan sebuah diagram alir pengerjaan proyek akhir tentang sistem inventaris berbasis *QR – Code* yang dibuat untuk proyek akhir.

1. Studi Literatur

Pada tahap ini menentukan dari alur proses pengerjaan, pembuatan *use case,* pengerjaan pembuatan database, dan wawancara. Adapun informasi yang dibutuhkan seperti referensi jurnal, maupun proyek akhir yang telah dibuat sebelumnya berkaitan dengan proyek akhir yang dibuat.

2. Perancangan Aplikasi

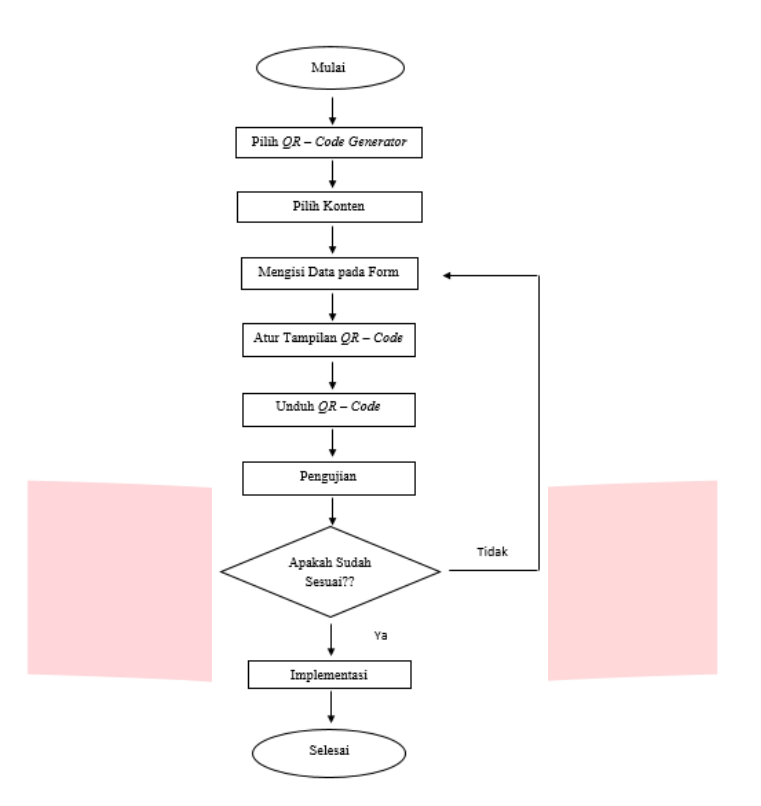

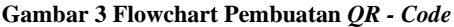

Gambar 3 merupakan flowchart dari proses pembuatan QR – Code. Mengisi data form dari langkah lanjutan memilih konten. Berikutnya memilih tampilan QR – Code sesuai dengan yang diinginkan. Lalu langkah selanjutnya melakukan pengujian untuk mengetahui hasil dari pembuatan sudah sesuai atau belum.

3. Pembuatan Aplikasi

Setelah melakukan perancangan pada tahapan sebelumnya selanjutnya pada tahap ini melakukan pembuatan aplikasi dengan rancangan yang sudah ditentukan sebelumnya.

4. Pengujian Aplikasi

Setelah proses pembuatan sistem selesai selanjutnya proses pengujian, dimana aplikasi ini dapat berjalan dengan baik atau tidak, jika tidak ada kegagalan maka bisa diimplementasikan.

5. Implementasi

Pada tahap implementasi dengan sudahnya melalui beberapa tahapan sebelumnya aplikasi ini dapat digunakan dengan baik dan lancar pada penggunaanya.

## **3.4 Perancangan Aplikasi**

Pada tahap ini merupakan tahapan pembuatan aplikasi. Dengan menyiapkan beberapa keperluan yang sudah disiapkan sebelumnya serta dapat menjalankan aplikasi dan fitur di aplikasi berjalan dengan seperti yang diinginkan. Terdapat juga diagram *activity* dan diagram *use case.*

Diagram *activity* merupakan sebuah proses alur pengerjaan sistem aplikasi yang dibuat. Dan untuk diagram *use case* merupakan gambaran penggunaan dari pengoperasian aplikasi.

#### **3.4.1 Diagram** *Activity* **Diagram** *Use Case*

Diagram use case sebuah diagram yang mana untuk mempermudah pengguna dalam menjalankan dan menggunakan sistem aplikasi. Pada bab ini menjelaskan gambaran mengenai aktivitas yang dapat digunakan di aplikasi. Berikut pihak dengan hak akses yang berbeda, yaitu :

1. Manager

Pada pihak manager ini akan mengetahui daftar barang apa saja yang tersimpan di dalam aplikasi ini. Adapun hak akses yang dimiliki oleh manager akan dijelaskan pada gambar berikut :

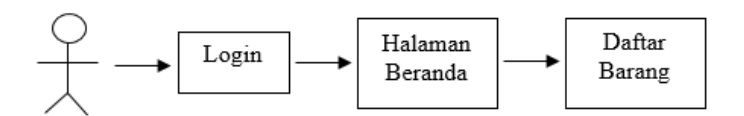

**Gambar 4 Diagram Use Case Pihak Manager**

Pada gambar diatas merupakan diagram *use case* dari pihak manager dimana pihak manager dapat mengakses fitur daftar barang. Dimana pihak manager dapat mengontrol dari barang apa saja yang tersedia di aplikasi ini.

2. Asisten Manager

Pada pihak asisten manager ini dapat memiliki beberapa menu hak akses yang dimiliki oleh asisten manager yaitu, Tambah Barang, Daftar Barang, Hapus Barang, Acc Peminjaman Barang dan Acc Pengembalian Barang.

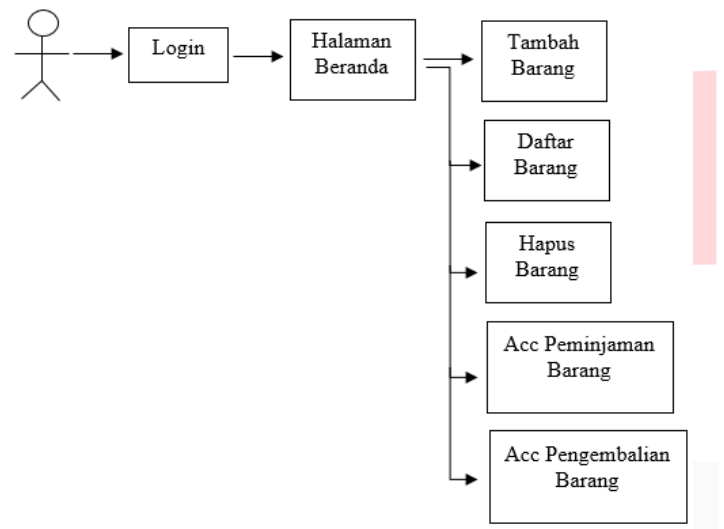

## **Gambar 5 Diagram Use Case Pihak Asisten Manager**

Pada pihak asisten manager ini terdapat beberapa menu pilihan yang dapat diakses diantaranya tambah barang, Daftar barang, Hapus barang, Acc peminjaman barang dan Acc pengembalian barang.

3. Staff

Pada pihak staff memiliki hak akses yang berbeda pula dari pihak manager maupun dari pihak asisten manager yaitu memiliki akses dengan tampilan aplikasi Pinjam barang dan Daftar barang. Adapun penjelasan pada gambar berikut :

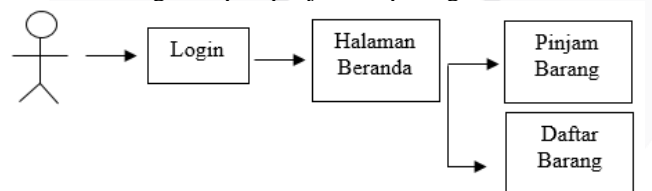

#### **Gambar 6 Diagram Use Case Pihak Staff**

Pada gambar 19 diatas merupakan sebuah diagram use case dari pihak staff. Pihak staff hanya memiliki akses yang terbatas dengan hanya memiliki 2 pilihan menu pada beranda yaitu, pinjam barang dan daftar barang.

## **3.4.2 Diagram Activity**

Diagram *activity* sebuah diagram untuk memperjelas alur dalam proses penggunaan sistem aplikasi yang dirancang. Dengan begitu pengguna dapat mudah menggunakan aplikasi.

• Diagram *Activity login* pengguna

Adapun tampilan diagram *activity* halaman login pengguna sebagai berikut: Pada gambar diatas menunjukkan proses aktivitas dari halaman login pengguna dimana harus melakukan login terlebih dahulu.

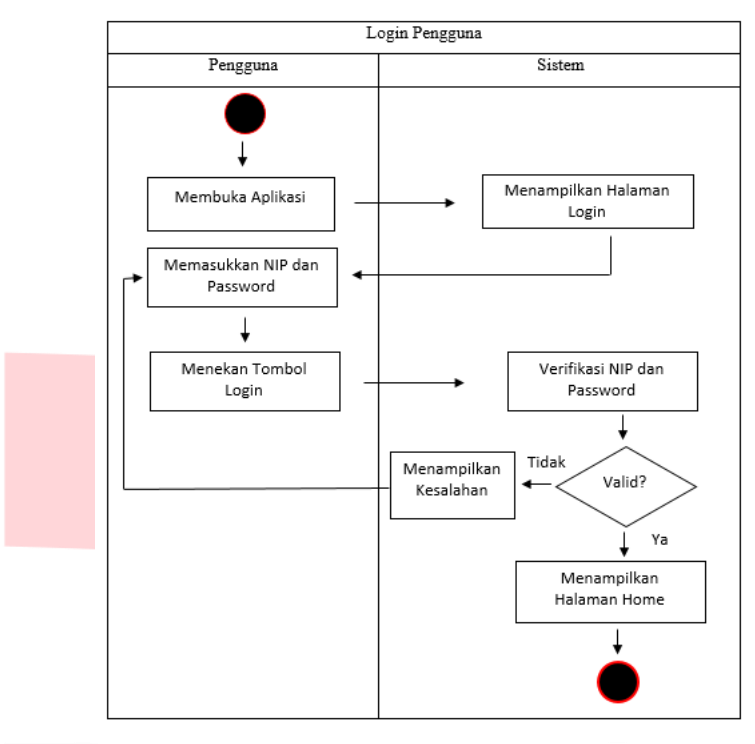

## **Gambar 7 Diagram Activity Halaman Login**

• Diagram *Activity* Register Pengguna Adapun tampilan diagram *activity* Register pengguna sebagai berikut: Pada gambar diatas menunjukkan proses aktivitas dari halaman asal pengguna sebagai berikut:

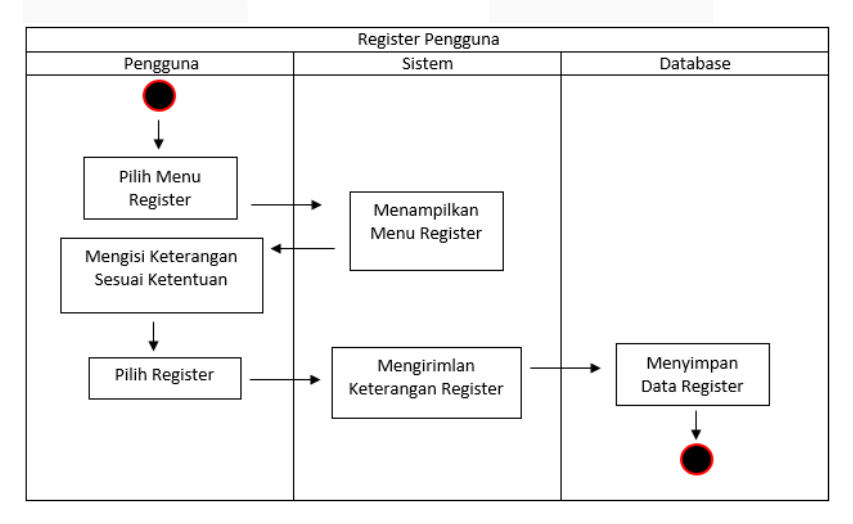

#### **Gambar 8 Diagram Activity Register Pengguna**

Pada gambar diatas menunjukkan langkah pembuatan akun aplikasi. Dengan mengisi beberapa keterangan yang tertera sesuai dengan pengguna.

• Diagram *Activity* Tambah Barang

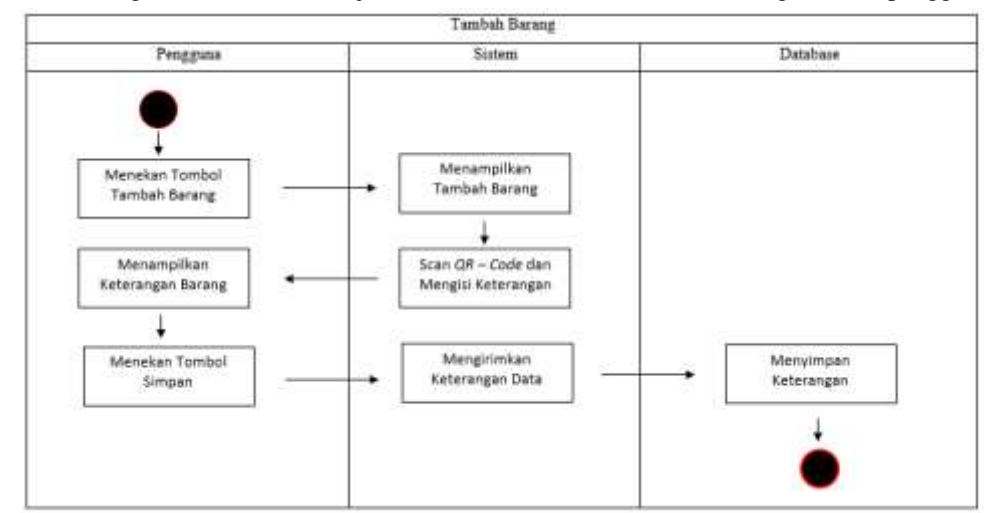

Adapun tampilan diagram *activity* tambah barang sebagai berikut: Pada gambar diatas menunjukkan aktivitas halaman tambah barang, dimana pengguna

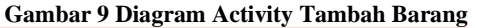

melakukan penambahan barang inventaris. Pada bagian ini barang yang masuk dilakukan *scanning QR – Code* dan juga mengisi beberapa keterangan dari barang untuk mengetahui identitas dari barang tersebut.

• Diagram *Activity* Peminjaman Barang

Adapun tampilan diagram *activity* peminjaman barang sebagai berikut: Pada gambar diatas menunjukkan aktivitas peminjaman barang. Pada bagian ini setiap pengguna yang akan melakukan peminjaman harus melakukan *scanning QR – Code* 

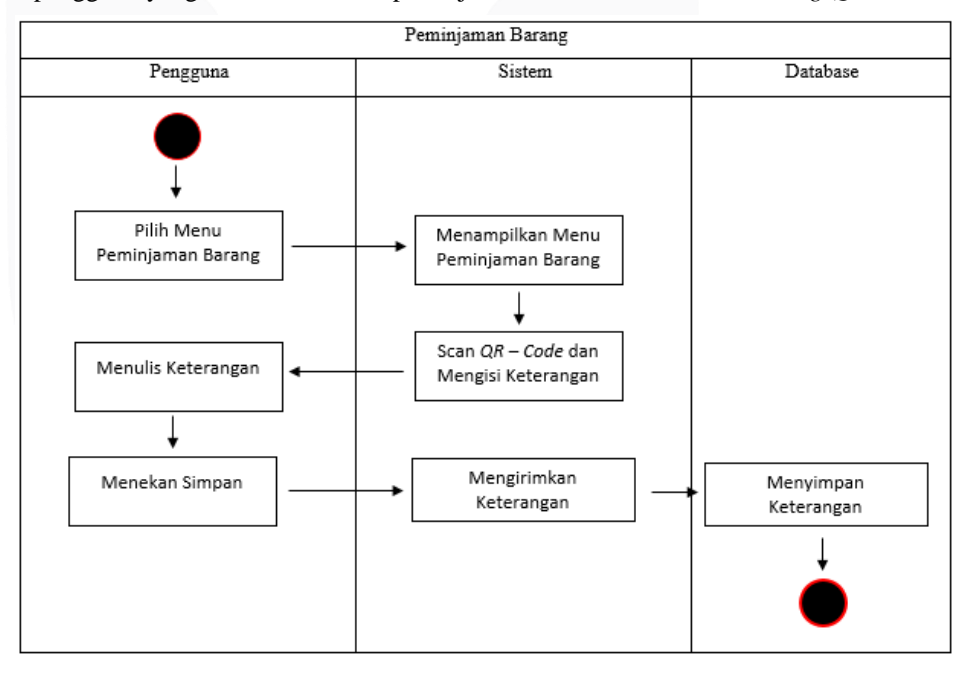

## **Gambar 10 Diagram Activity Pinjaman Barang**

dan mengisi beberapa form yang terdapat pada fitur peminjaman barang. Dengan begitu dapat mengetahui barang apa saja yang dipinjam oleh pengguna.

• Diagram *Activity* Daftar Barang

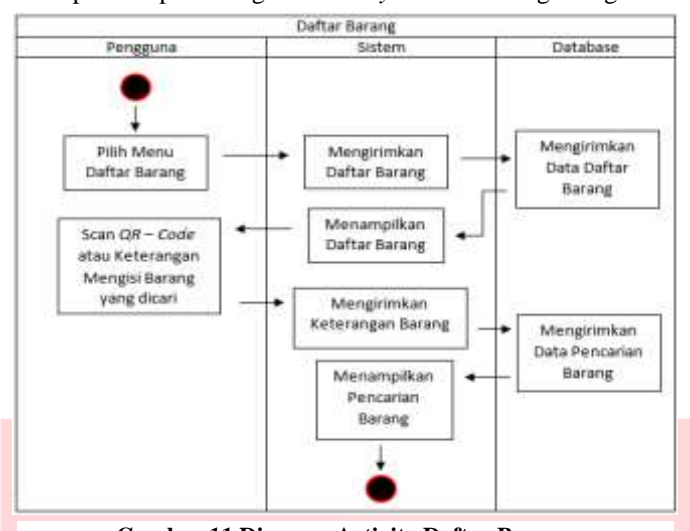

Adapun tampilan diagram *activity* Daftar Barang sebagai berikut:

**Gambar 11 Diagram Activity Daftar Barang**

Pada gambar diatas menunjukkan aktivitas daftar barang inventaris. Barang inventaris semuanya dapat dilihat di menu daftar barang dan untuk mempermudah mencari barang yang diinginkan terdapat filter untuk menyaring barang yang akan diinginkan sehingga dapat langsung ditemukan.

• Diagram *Activity* Riwayat untuk Asisten Manager

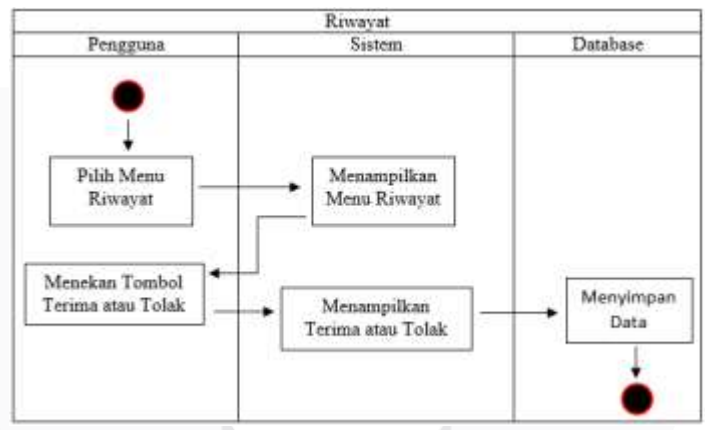

**Gambar 12 Diagram Activity Asisten Manager**

Pada gambar diatas menunjukkan aktivitas riwayat barang pada bagian asisten manager. Dimana dengan persetujuan dari asisten manager barang yang akan dipinjam baru bisa disetujui peminjamannya.

• Diagram *Activity* Riwayat Staff Adapun tampilan diagram *activity* riwayat sebagai berikut:

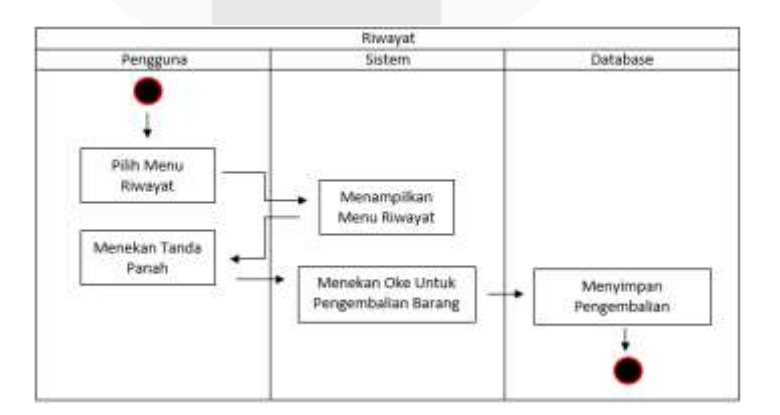

**Gambar 13 Diagram Activity Riwayat**

Pada gambar diatas menunjukkan aktivitas riwayat barang pada bagian staff. Menu ini menampilkan riwayat barang yang keluar atau dipinjam oleh pengguna sehingga dengan begitu dapat mengetahui barang apa saja yang sedang tidak berada ditempat.

## **3.4.3 Rasional Database**

Tabel rasional database adalah merupakan sebuah kumpulan item data dengan hubungan yang telah ditentukan sebelumnya. Baris pada tabel mempresentasikan kumpulan nilai terkait dari satu objek atau entitas. Data ini dapat diakses dengan berbagai cara tanpa perlu untuk menyusun ulang dari tabel basis data itu sendiri. Berikut dibawah ini merupakan tabel relasional dari perancangan aplikasi ini:

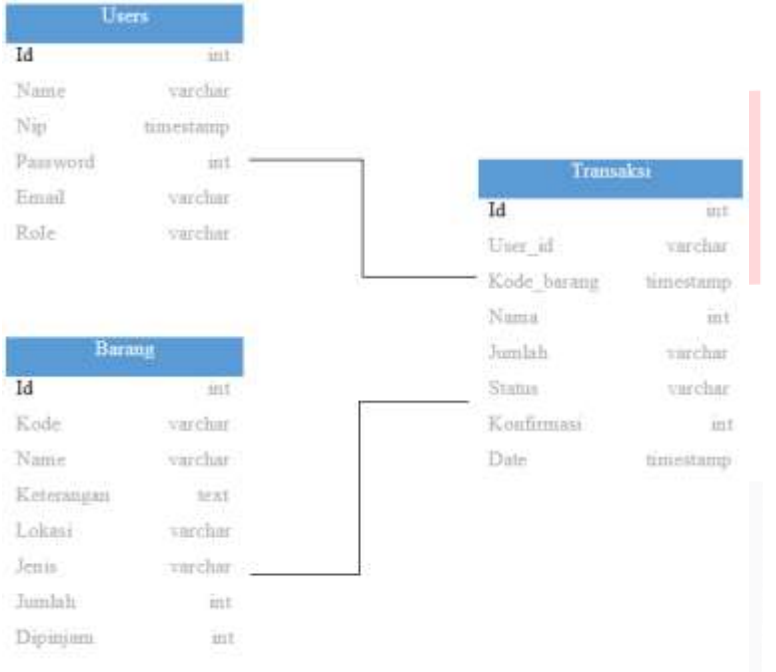

#### **Gambar 14 Relasional Database**

Gambar diatas merupakan sebuah relasional database sistem struktur dari aplikasi perancangan sistem inventaris berbasis *QR – Code.* Terdapat 3 objek pada aplikasi ini diataranya ada users, transaksi dan barang.

## **3.4.4 Class Diagram**

Class diagram adalah sebuah jenis diagram struktur statis dalam UML yang menggambarkan struktur sistem dengan menunjukkan sistem class, atributnya, metode dan hubungan antar objek. Class diagram disebut juga dengan jenis diagram stuktur karena menggambarkan apa yang harus

ada dalam sistem yang dimodelkan dengan berbagai komponen. Berikut dibawah ini class diagram dari aplikasi:

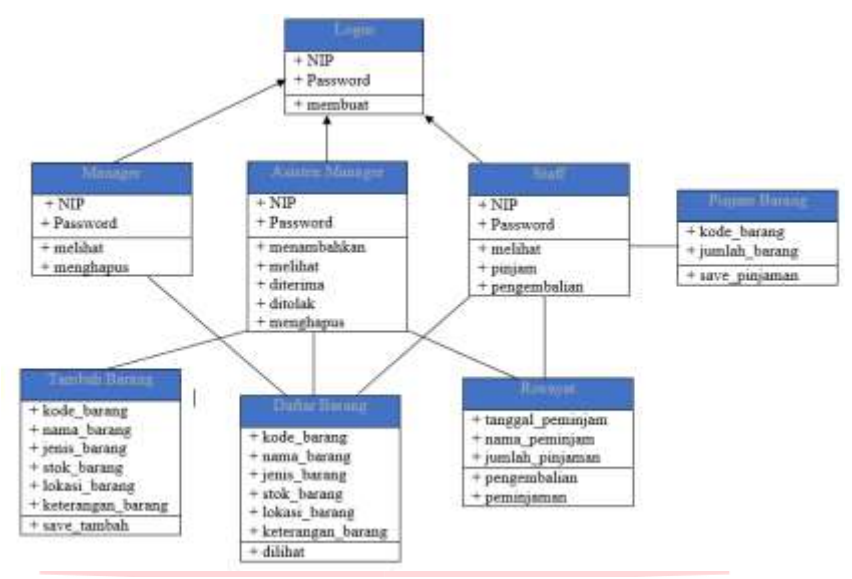

**Gambar 15 Class Diagram**

Gambar diatas merupakan objek daftar barang merupakan keterkaitan pegawai pada saat akan melihat daftar barang, bila ingin menambahkan barang hanya bisa dilakukan oleh asisten manager dan menghapusnya jika barang sudah tidak layak digunakan, dan untuk pinjam barang hanya bisa dilakukan dari pihak staff dengan persetujuan dari pihak asisten managerm, selain itu pada bagian riwayat terdapat akses untuk melihat peminjaman yang berlangsung dan pengembalian barang pada tombol di menu riwayat..

**3.5** Perancangan Tampilan Aplikasi Android

Adapun perancangan tampilan aplikasi android untuk pengguna yang terdiri dari beberapa menu yang dapat diakses oleh pengguna.

## **3.5.1 Halaman Pihak Manager**

Adapun tampilan dari hasil perancangan aplikasi seperti pada gambar berikut:

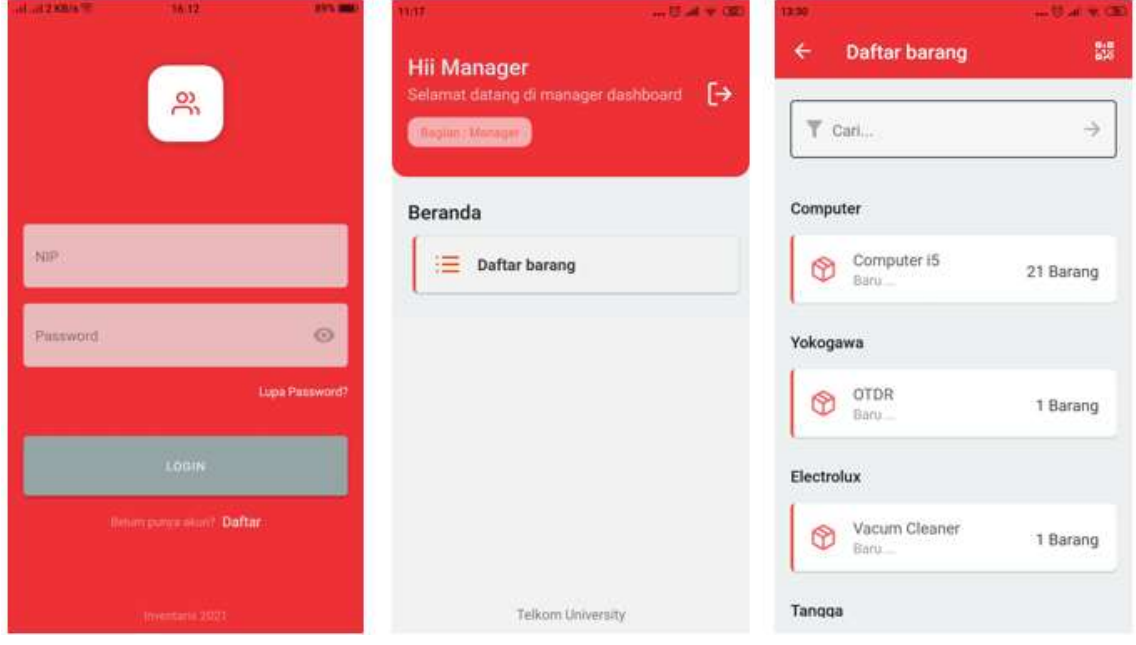

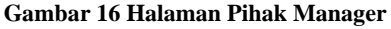

Pada gambar diatas merupakan halaman dari perancangan aplikasi pada halama dari manager. NIP dan Password diisi sesuai dengan NIP yang sebelumnya sudah dibuat sebelumnya. Pada halaman manager hanya bisa untuk melihat dari ketersediaan barang inventaris. Setiap pengguna memiliki hak akses yang berbeda – beda.

## **3.5.2 Halaman Pihak Asisten Manager**

## Adapun tampilan dari hasil perancangan aplikasi seperti pada gambar berikut:

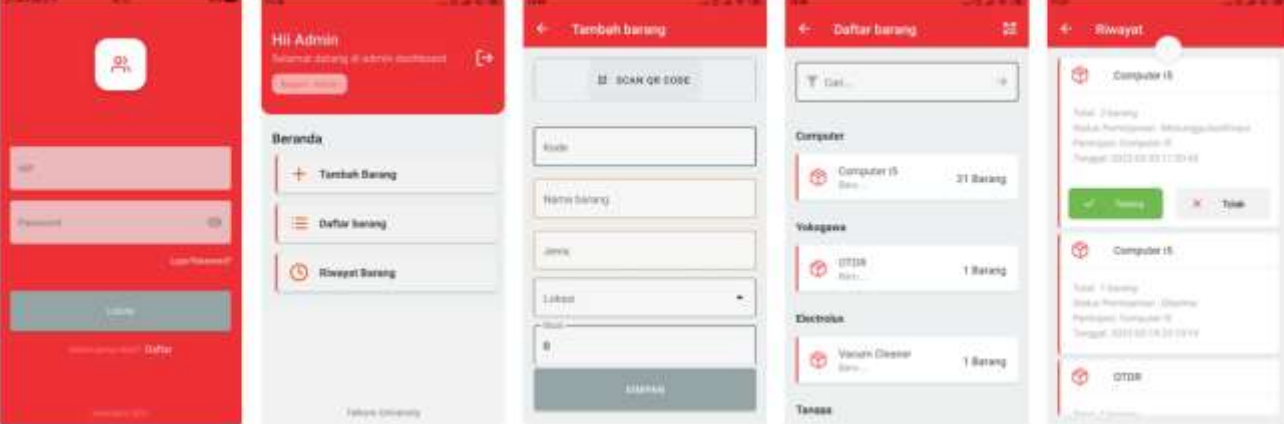

**Gambar 17 Halaman Pihak Asisten Manager**

Pada gambar diatas merupakan halaman dari perancangan aplikasi dari halaman asisten manager. Dimana 3 diantaranya yaitu, Tambah barang, Daftar barang dan riwayat barang. Pada menu riwayat pihak asisten manager memiliki hak akses untuk menyetujui atau tidak dari peminjaman barang yang dilakukan oleh staff.<br>3.5.3 Halaman Pihak Asisten Manager

## **3.5.3 Halaman Pihak Asisten Manager**

Adapun tampilan dari hasil perancangan aplikasi seperti pada gambar berikut:

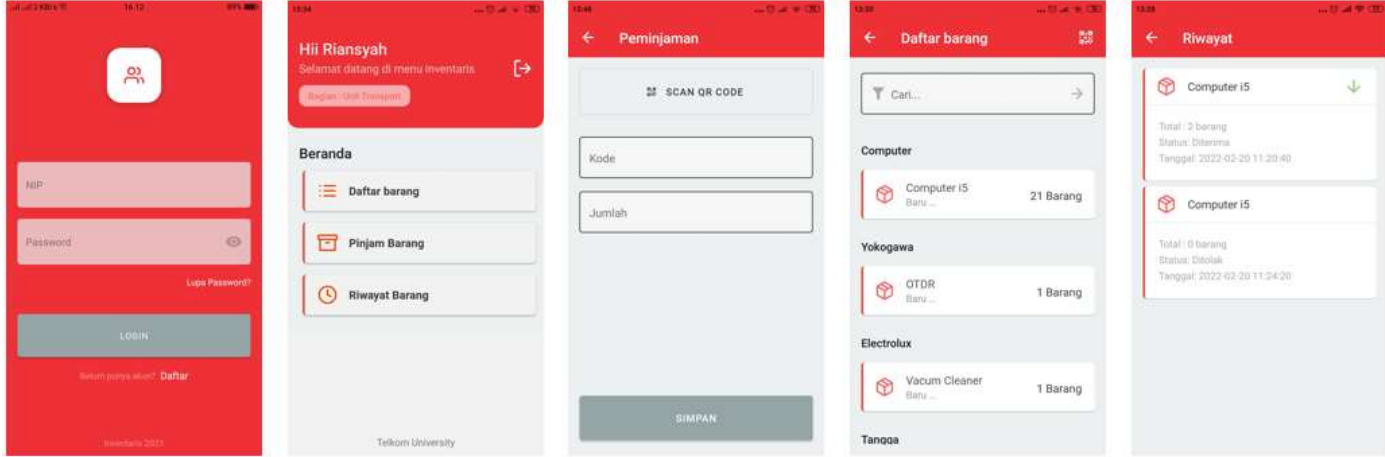

## **Gambar 18 Halaman Pihak Staff**

Pada gambar diatas merupakan halaman dari tampilan untuk staff. Berbeda pula dari tampilan manager dan asisten manager dimana staff memiliki 3 menu diantaranya, daftar barang, pinjam barang dan riwayat barang.

## **3.5.4 Tampilan Hasil Pemindaian**

Adapun tampilan dari hasil perancangan aplikasi seperti gambar berikut:

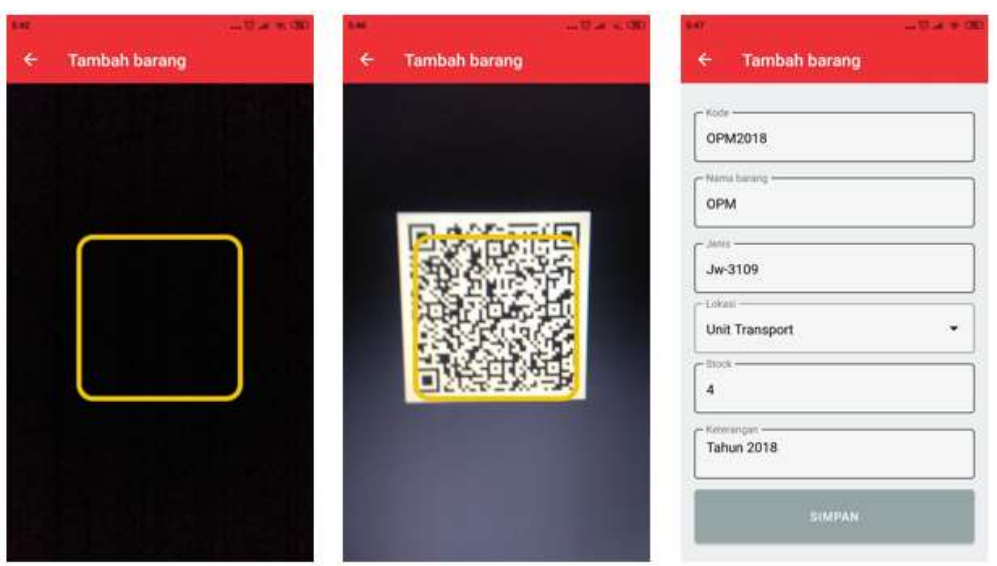

## **Gambar 19 Tampilan Hasil Pemidaian**

Pada gambar diatas merupakan hasil dari perancangan aplikasi pada bagian hasil pemindaian. Dengan melakukan pemindaian kode beberapa form yang tersedia terisi dengan otomatis. Setalah melakukan pemindaian kode bisa kemudian untuk disimpan.

## **4. ANALISIS SIMULASI PERANCANGAN SISTEM INVENTARIS BERBASIS** *QR – CODE*  **4.1 Deskripsi Perencanaan**

## Pada bagian ini akan dilakukan analisis hasil simulasi perancangan yang telah dilakukan pada tahapan sebelumnya. Sistem aplikasi ini bekerja dengan menggunakan QR – Code yangkemudian data dari setiap barang akan disimpan pada database.

#### **4.2 Hasil Perancangan Aplikasi**

Adapun hasil dari perancangan aplikasi sistem inventaris berbasis *QR – Code* yang telah dirancang dengan melewati beberapa proses tahapan.

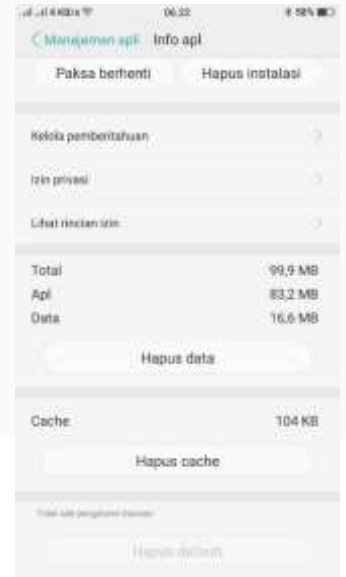

## **Gambar 20 Hasil Perancangan Aplikasi**

Pada gambar diatas menunjukkan pengguna dari penyimpanan aplikasi sistem inventaris berbasis *QR – Code* yang diterapkan pada ponsel dengan versi OS V3.0.0i dengan versi android 6.0. besar penyimpanan aplikasi pada ponsel yaitu sebesar 99.9 MB.

## **4.3 Pengujian Sistem**

Adapun pada bagian ini merupakan proses dari pengujian sistem yang telah dilakukan dengan beberapa tahapan. Serta dapat mengetahui hasil dari pengujian sistem yang dilakukan.

**4.3.1 Kompabilitas Aplikasi Android**

Pada pengujian ini dilakukan menggunakan ponsel dengan versi android yang beragam, dengan tujuan untuk mengetahui spesifikasi ponsel pengguna yang dapat menggunakan aplikasi sistem inventaris berbasis *QR – Code* 

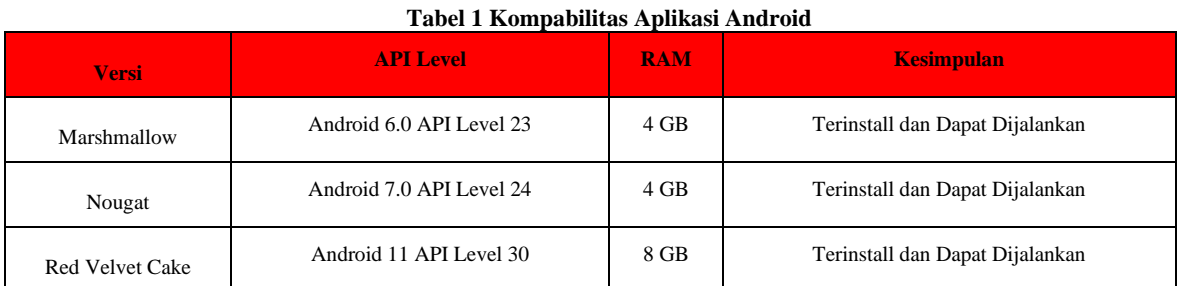

# **4.3.2 Pengujian Pemindaian** *QR – Code* **Berdasarkan Jarak**

Adapun pada tahap ini pengujian dari pemindaian *QR – Code* dengan berdasarkan jarak. Pada tahap ini dilakukan pengujian dengan menggunakan kamera ponsel agar dapat mengetahui kemampuan dalam proses pemindaian *QR – Code.* Proses pengujian berdasarkan jarak sebagai berikut :

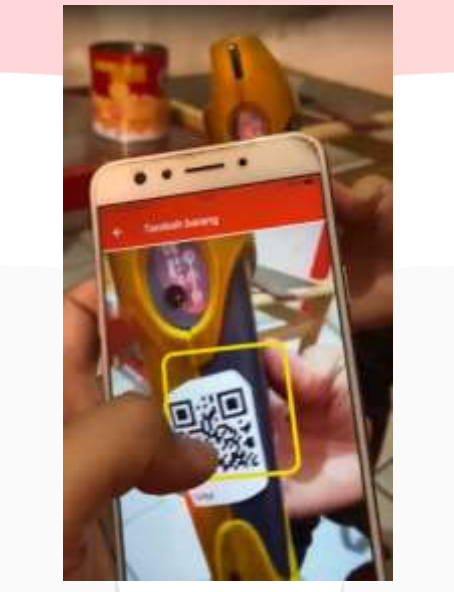

*Gambar 21 Pengujian Pemindaian QR - Code Berdasarkan Jarak*

Pada gambar diatas merupakan proses dari pengujian pemindaian *QR – Code* berdasarkan jarak. Pengukuran pada proses pengujian pemindaian menggunakan penggaris dengan panjang 60 cm. terdapat dua simbol yang menunjukkan '1' berhasil pemindaian dan '0' gagal pemindaian. Berikut hasil dari pengujian pemindaian *QR – Code* jarak seperti pada tabel dibawah ini:

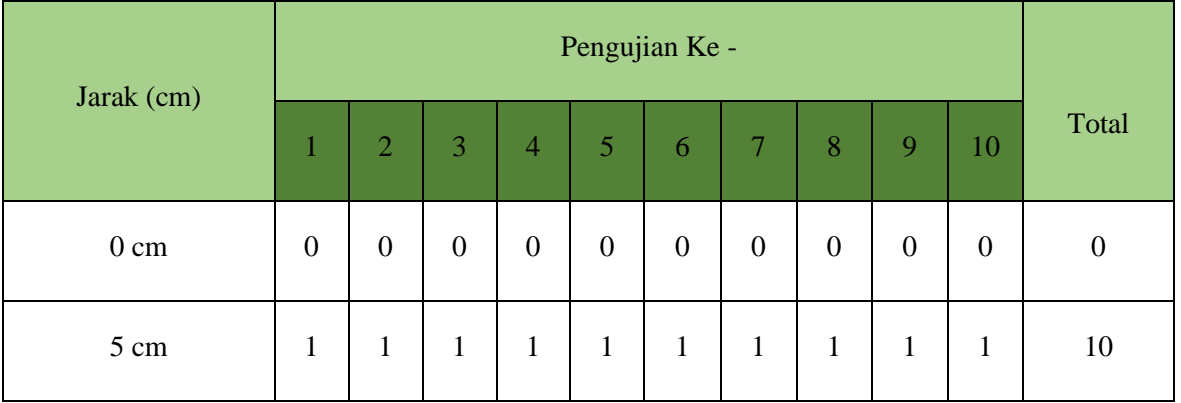

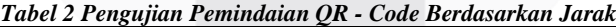

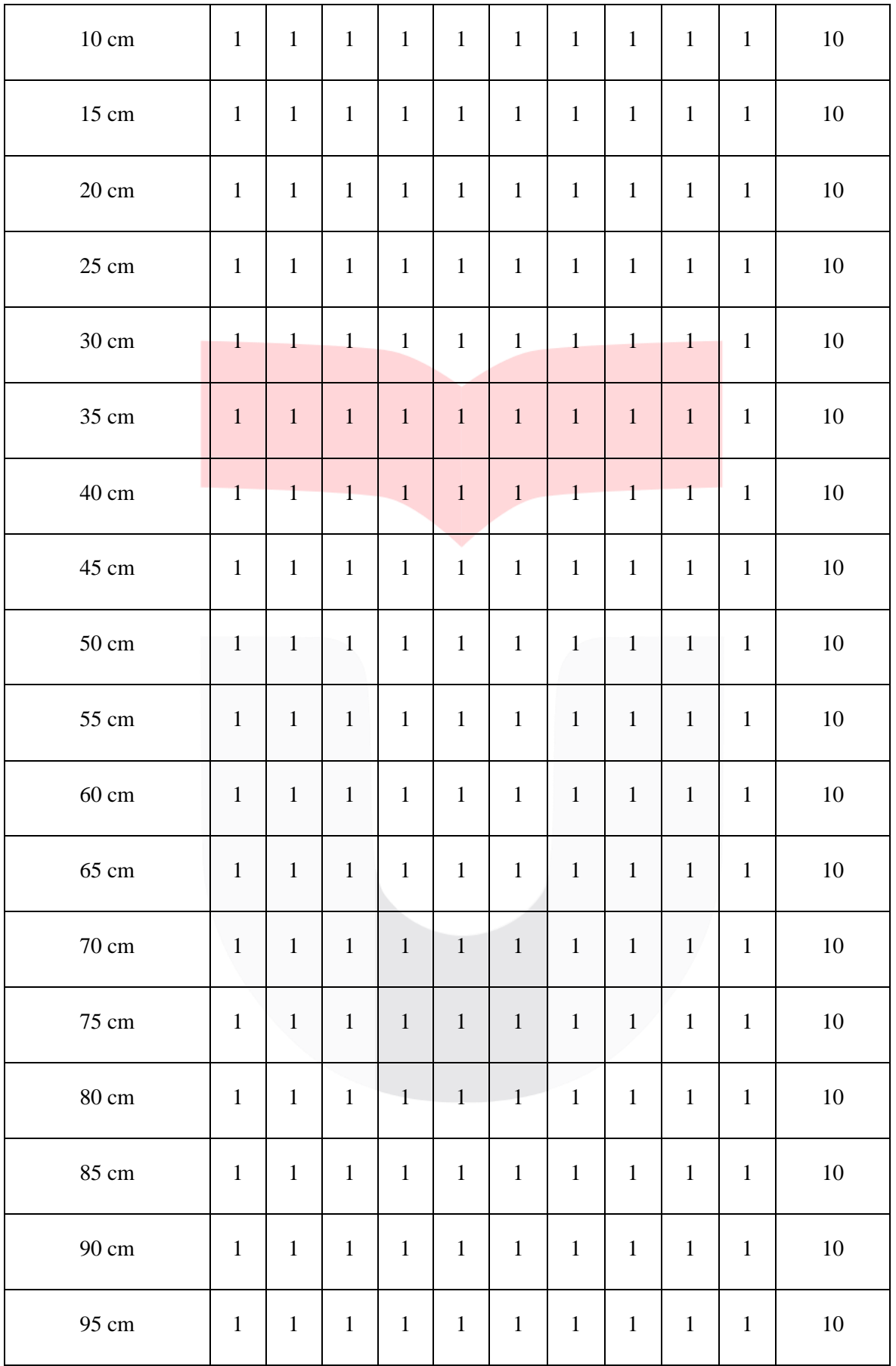

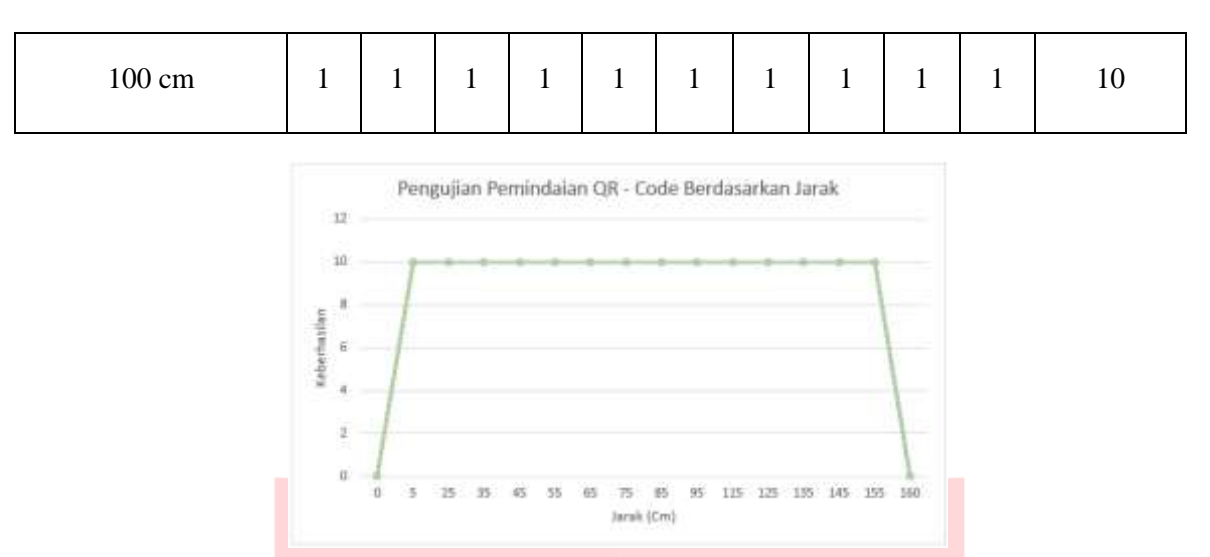

#### *Gambar 22 Gambar Nilai Pengujian Pemindaian QR - Code Berdasarkan Jarak*

Pada gambar diatas menunjukkan grafik dari pengujian pemindaian *QR – Code* berdasarkan jarak. Hasil tersebut keberhasilan pemindaian dengan jarak 10 cm - 100 cm dengan dilakukan sebanyak 10 kali percobaan sehingga dikatakan stabil.

## **4.3.3 Pengujian Pemindaian** *QR – Code* **Berdasarkan Sudut**

Adapun pengujian pemindaian *QR – Code* berdasarkan sudut. Tujuan Pengujian dilakukan sebanyak 5 kali dengan tujuan agar dapat mengetahui tingkat keberhasilan dari pemindaian *QR – Code*  berdasarkan sudut yang sudah ditentukan.

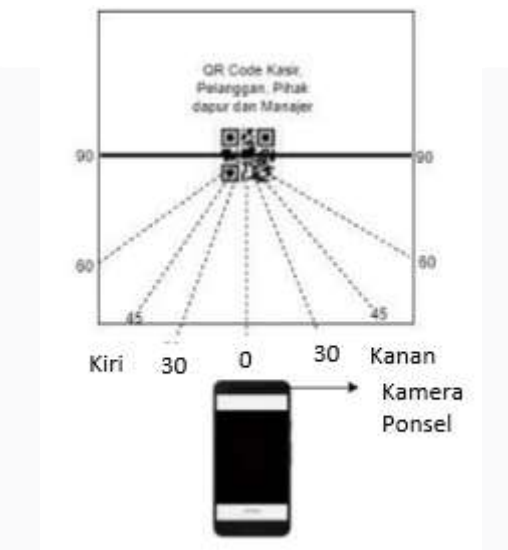

#### *Gambar 23 Pengujian Pemindaian QR - Code Berdasarkan Sudut*

Pada gambar diatas merupakan pengujian dari pemindaian berdasarkan sudut. Pada pengujian ini menggunakan penggaris untuk mengukur sudut. Jika pengujian berhasil maka disimbolkan '1' dan jika tidak berhasil disimbolkan dengan simbol '0'. Berikut dibawah ini hasil pengujian pembacaan *QR – Code* berdasarkan sudut.

|                | $\tilde{\phantom{a}}$<br>Pengujian Ke- |                |   |   |   |    |  |    |   |    |              |  |
|----------------|----------------------------------------|----------------|---|---|---|----|--|----|---|----|--------------|--|
| Sudut (°)      |                                        | $\overline{2}$ | 3 | 4 | 5 | -6 |  | 8  | Q | 10 | <b>Total</b> |  |
| <b>Ke Kiri</b> |                                        |                |   |   |   |    |  |    |   |    |              |  |
| $\mathbf{0}$   |                                        |                |   |   |   |    |  | л. |   |    | 10           |  |
| 30             |                                        |                |   |   |   |    |  |    |   |    | 10           |  |
| 45             |                                        |                |   |   |   |    |  |    |   |    | 10           |  |

*Tabel 3 Pengujian Pemindaian QR - Code Berdasarkan Sudut*

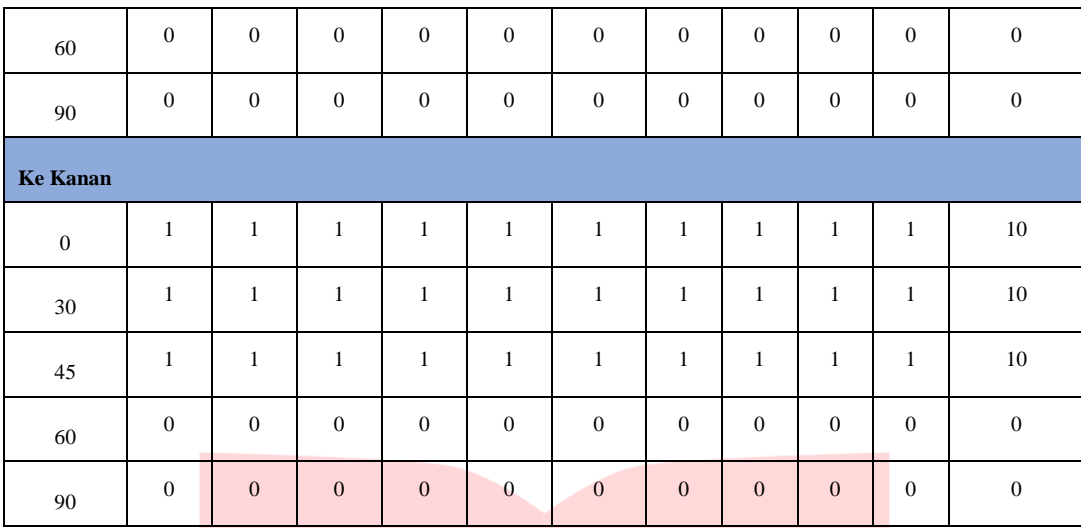

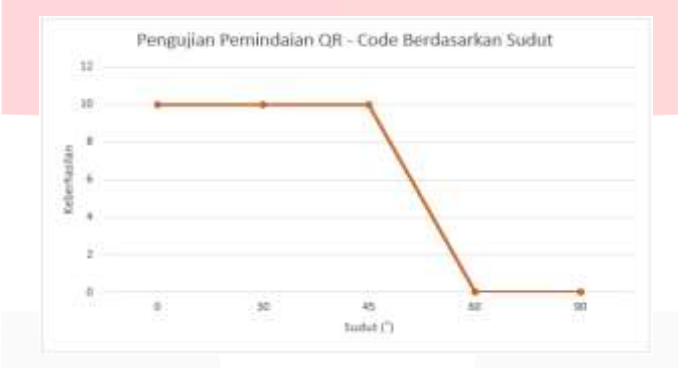

# *Gambar 24 Pengujian Pemindaian QR - Code Berdasarkan Sudut*

Pada gambar diatas merupakan grafik dari pengujian pemindaian *QR – Code* berdasarkan sudut. Pada hasil menunjukkan bahwa yang dapat melakukan pemindaian *QR – Code* sudut 0˚, 30 ˚ dan 45 ˚. Penempatan atau peletakan *QR – Code* pada barang juga berpengaruh terhadap proses pemindaian. hal tersebut juga perlu diperhatikan pada saat penempatan.

## **4.3.4 Pengujian Aplikasi Android**

Pada pengujian ini dilakukan dengan menjalakan semua fitur yang tersedia di dalam sistem aplikasi. Sebagai berikut:

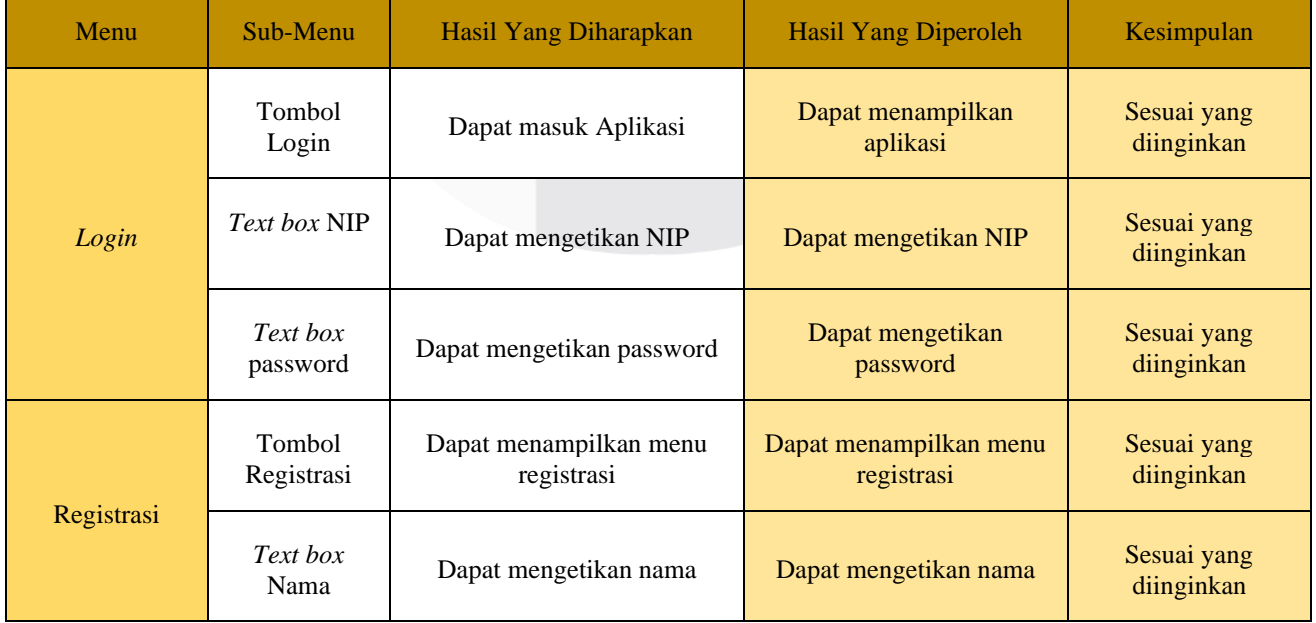

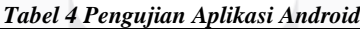

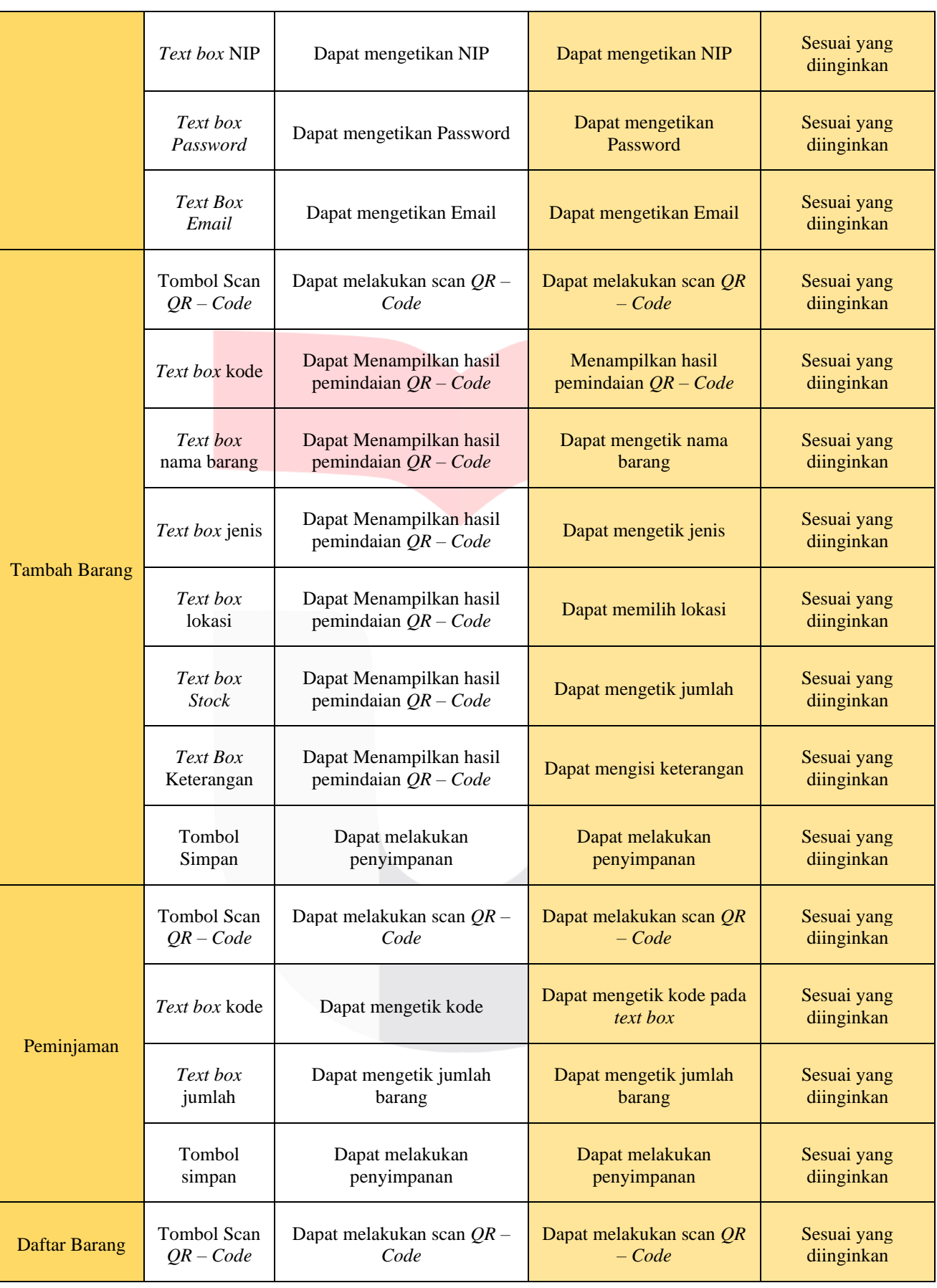

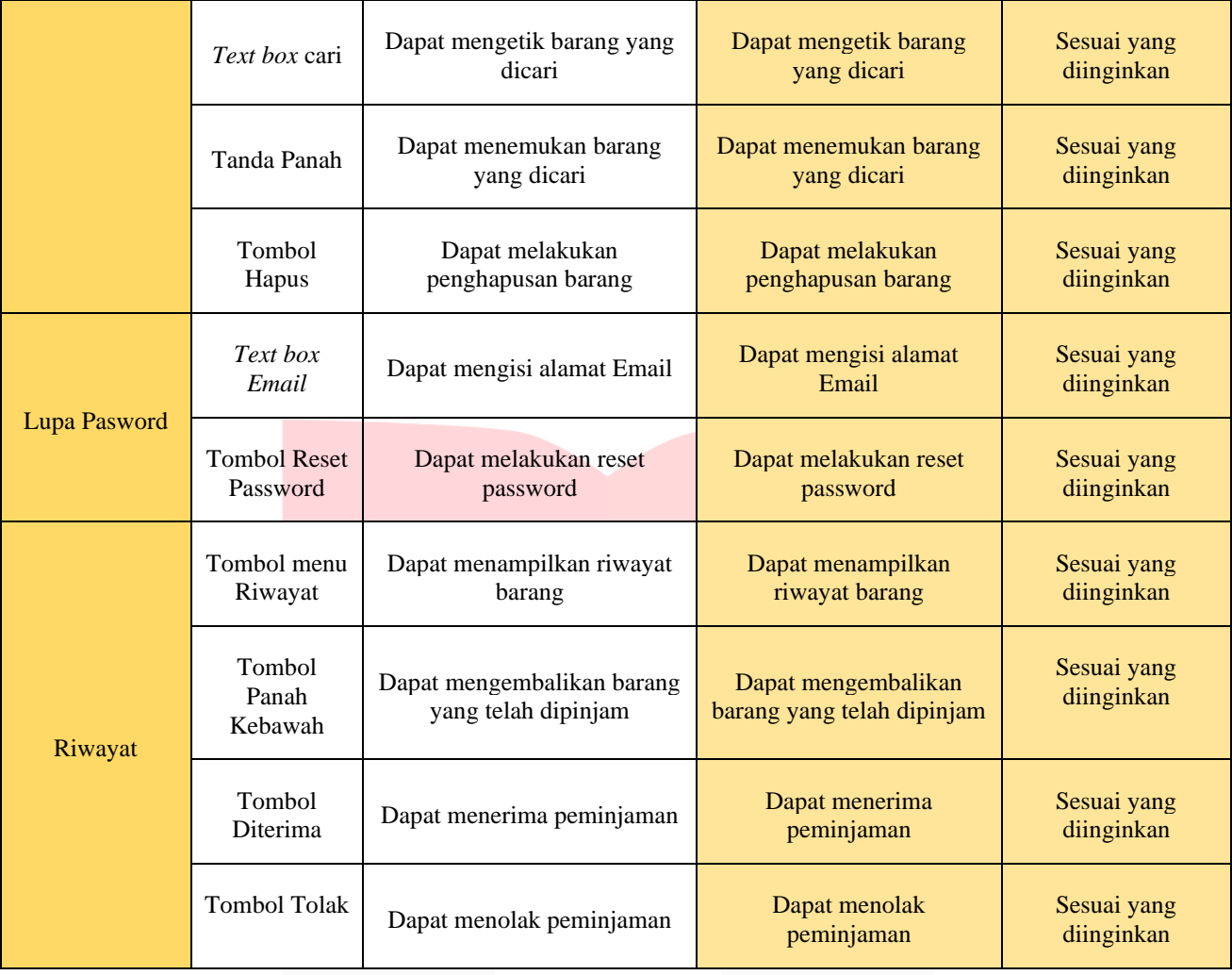

## **4.4 Perhitungan Nilai MOS Aplikasi Android**

Adapun tahap perhitungan nilai *Mean Opinion Score* (MOS) pada aplikasi ini adalah untuk mengetahui aplikasi yang dikembangkan ini sudah sesuai dengan kebutuhan dari pengguna atau belum. Pengujian ini dilakukan dengan cara memberikan pertanyaan kepada beberapa responden dan memberikan beberapa jawaban. Adapun pertanyaan yang diberikan dapat dilihat pada tabel dibawah ini. Pada pengujian MOS terdapat 25 responden yang berasal dari pegawai kantorl PT Telkom Witel Bandung pada bagian *Network Area.*

| No             | Pertanyaan                                                                                                    | <b>SS</b> | S | N        | <b>KS</b> | <b>TS</b> |
|----------------|----------------------------------------------------------------------------------------------------|-----------|---|----------|-----------|-----------|
| 1              | Apakah aplikasi ini bermanfaat jika diimplementasikan di kantor PT<br>Telkom Witel Bandung pada baian Network Area? | 17        | 8 | $\theta$ | $\Omega$  | $\Omega$  |
| $\overline{c}$ | Apakah warna dan desain pada aplikasi sudah sesuai?                                                                 | 17        | 8 | $\Omega$ | $\Omega$  | $\Omega$  |
| 3              | Apakah fitur yang terdapat pada aplikasi sudah sesuai dengan kebutuhan?                                             | 18        | 7 | $\Omega$ | $\Omega$  | $\Omega$  |
| 4              | Apakah aplikasi mudah untuk dipelajari?                                                                             | 19        | 6 | $\Omega$ | $\Omega$  | $\Omega$  |
| 5              | Apakah aplikasi dapat digunakan dengan efektif?                                                                     | 20        | 5 | $\Omega$ | $\theta$  | $\Omega$  |
| 6              | Apakah fitur scan $QR - Code$ dapat berfungsi?                                                                      | 18        | 7 | $\Omega$ | $\theta$  | $\Omega$  |

*Tabel 5 Jumlah Penilaian Respon Pegawai Pada Pertanyaan yang Diberikan*

| Nilai | Keterangan          |
|-------|---------------------|
| 5     | Sangat Setuju       |
|       | Setuju              |
| 3     | Cukup Setuju        |
| 2     | Tidak Setuju        |
|       | Sangat Tidak Setuju |

*Tabel 6 Parameter Penilaian MOS*

Adapun secara sistematis, MOS dihitung dengan menggunakan perasaamn seperti berikut:

$$
\frac{\sum_{i=0}^{n} x_{i}^{2} \cdot k}{N}
$$

Keterangan :

 $x_i$  = Jumlah penilaian individu terhadap pertanyaan yang diberikan

- $K =$  Jumlah bobot parameter MOS
- $N =$  Jumlah responden
- 1. Pada pertanyaan pertama pada tabel diatas dapat dihitung nilai MOS sebagai berikut:  $(17x5) + (8x4) + (0x3) + (0x2) + (0x1)$

$$
MOS = \frac{(17x5) + (8x4) + (0x3) + (0x2) + (0x1)}{25} = 4,68
$$

2. Pada pertanyaan kedua pada tabel diatas dapat dihitung nilai MOS sebagai berikut:

$$
MOS = \frac{(17x5) + (8x4) + (0x3) + (0x2) + (0x1)}{25} = 4,68
$$

3. Pada pertanyaan ketiga pada tabel diatas dapat dihitung nilai MOS sebagai berikut:

$$
MOS = \frac{(18x5) + (6x4) + (0x3) + (0x2) + (0x1)}{25} = 4,72
$$

4. Pada pertanyaan keempat pada tabel diatas dapat dihitung nilai MOS sebagai berikut:

$$
MOS = \frac{(19x5) + (6x4) + (0x3) + (0x2) + (0x1)}{25} = 4,76
$$

5. Pada pertanyaan kelima pada tabel diatas dapat dihitung nilai MOS sebagai berikut:

$$
MOS = \frac{(20x5) + (5x4) + (0x3) + (0x2) + (0x1)}{25} = 4,8
$$

6. Pada pertanyaan keenam pada tabel diatas dapat dihitung nilai MOS sebagai berikut:

$$
MOS = \frac{(18x5) + (7x4) + (0x3) + (0x2) + (0x1)}{25} = 4,72
$$

*Tabel 7 Hasil Penilaian Aplikasi*

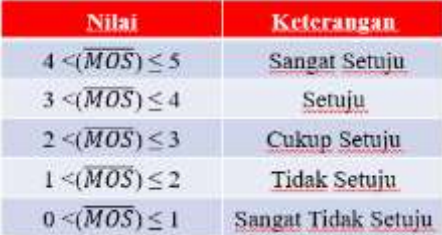

Berdasarkan total hasil dari survei yang telah dilakukan terdapat 25 pegawai yang telah memberikan jawaban dari 6 pertanyaan. Dan diperoleh hasil dengan rata – rata perhitungan nilai MOS sebesar 4,8 dari skala 5 dengan begitu dapat disimpulkan bahwa dari penilaian individu sangat setuju.

## **5.1 Kesimpulan**

Berdasarkan hasil perancangan, pengujian dan analisa yang telah dilakukan maka dapat diambil beberapa

kesimpulan sebagai berikut :

- 1. Berdasarkan hasil pengujian fungsionalitas terhadap fitur-fitur pada sistem aplikasi web yang telah dibuat dapat disimpulkan bahwa semua fungsi 100% berjalan dengan baik sebagaimana semestinya.
- 2. Berdasarkan pengujian kompabilitas aplikasi android bahwa aplikasi yang telah dibuat dapat terinstall dan dapat di jalankan pada versi OS 6.0 API 23 (marshmallow) hingga android 10 level API 29.
- 3. Hasil pengujian pembacaan *QR – Code* berdasarkan jarak diperoleh rentang jarak dari 10cm 60cm dapat melakukan pembacaan *QR – Code* dengan baik. Dan untuk hasil pengujian pembacaan *QR – Code*  berdasarkan sudur diperoleh rentang sudut 0˚ - 45 ˚ ke kiri dan 0 ˚ - 45 ˚ ke kanan dapat dilakukan pembacaan *QR – Code* dengan baik.
- 4. Penempatan *QR – Code* berpegaruh terhadap pemindaian kamera pada proses *scanning.* Jika letak *QR – Code* datar maka pemindaian lebih mudah untuk dibaca berbeda jika letakya mirik akan membuat beberapa saat untuk melakukan pemindaian *QR – Code.*
- 5. Hasil dari perolehan analisis kuantitatif didapatkan hasil 4,8 dari skala 5. Dari perolehan hasil tersebut dapat disimpulkan bahwa aplikasi sudah sesuai dengan kebutuhan dari pihak network area PT Telkom Witel Bandung.

### **5.2 Saran**

Berdasarkan hasil pembangunan Proyek Akhir ini perancangan sistem inventaris berbasis *QR – Code* dengan studi kasus PT Telkom Witel Bandung, dapat disampaikan beberapa saran untuk pengembangan selanjutnya, yaitu:

- 1. Aplikasi ini diharapkan dapat diakses oleh pegawai dan berjalan dengan lancar sesuai dengan yang diinginkan.
- 2. Dapat menampilkan gambar pada saat melakukan pemindaian yang bertujuan untuk menyamakan barang yang berapada pada saat itu sama dengan gambar yang tampil dilayar.
- 3. Kedisipilinan dari setiap pengguna juga diperhatikan karena itu merupakan sebuah cara agar dapat berlangsungnya ketertiban dalam menjaga barang.

## **REFERENSI**

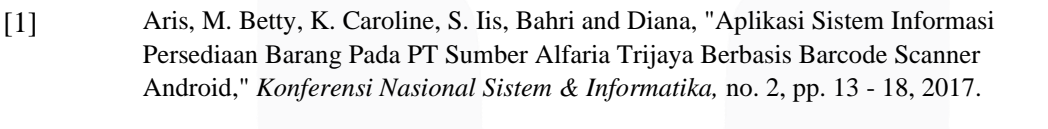

- [2] G. W. Astawa, I. G. L. A. R. Putra and I. G. P. K. Juliharta, "Aplikasi Android Lukisan Wayang Kamasan Menggunakan Qr Code Sebagai Media Promosi Interaktif (Studi Kasus : Startup Way'K," *Infotronik,* vol. IV, no. 3, pp. 1 - 9, 2019.
- [3] A. R. Sitoresmi, "Liputan6.com," 30 Juni 2021. [Online]. Available: https://hot.liputan6.com/read/4595367/19-macam-android-dari-tingkatan-pertamahingga-terbaru-lengkap-beserta-fiturnya.
- [4] J. D. Irawan and E. Adriantantri, "Pemanfaatan QR Code Sebagai Media Promosi Toko," *MNEMONIC,* vol. 1, no. 4, pp. 56 - 61, 2018.
- [5] A. M. Musyafii and Kayati, "Dampak Kemudahan dan Risiko Sistem Pembayaran QR Code : Technology Acceptance Model (TAM) Extension," *Inspirasi Bisnis dan Manajemen,* vol. III, no. 5, pp. 161 - 176, 2019.
- [6] I. G. N. D. Paramartha and I. W. A. Suranata, "Analisis dan Perancangan Sistem Absensi dengan Menggunakan Qr code dan Metode BYOD," *Jurnal Teknologi Informasi dan Komputer,* vol. XI, no. 6, pp. 218 - 225, 2020.
- [7] D. Ramadana, "Perancangan Android Untuk Tiket Acara Berbasis Qr Code," in *Telkom University*, Bandung, 2019.
- [8] Wangsa and Prastyo, "Implementasi Quick Respons (QR) Code Pada Dokumen Instruksi Kerja Alat Laboratorium Kimia," *Pengelola Laboratorium Pendidikan,* vol. 1, no. 8, pp. 48 - 53, 2019.
- [9] D. V. Wicahyo and R. Tanone, "Sistem Manajemen Hasil Produksi Berbasis Android Menggunakan Teknologi QR Code Di PT Pura Nusa Persada," *Teknologi Informasi,*  vol. IV, no. 9, pp. 73 - 82, 2020.
- [10] B. J. I Gusti and S. Heru, "Pemindaian QR Code Untuk Aplikasi Penampil Informasi Data Koleksi Di Museum Sangiran Sragen Berbasis Android," *Jurnal Teknik Elektro,*  vol. 17, no. 10, pp. 1411-8890, 2017.
- [11] N. M Pasca, "Pengembangan Aplikasi QR Code Generator dan QR Code Reader dari Data Berbentuk Image," *Konferensi Nasional Informatika,* pp. 2087 - 3328, 2011.
- [12] K. Caroline, Aris, B. Manalu, I. Sholicha and D. Bahri, "Aplikasi Sistem Informasi Persediaan Barang Pada PT Sumber Alfaria Trijaya Berbasis Barcode Scanner Android," *Konferensi Nasional Sistem & Informatika 2017,* pp. 13 - 18, 2017.
- [13] D. intern, "dicoding," Apa Itu JavaScript? Fungsi dan Contohnya, 2 December 2020. [Online]. Available: https://www.dicoding.com/blog/apa-itu-javascript-fungsi-dancontohnya/#:~:text=Bicara%20teknis%2C%20JavaScript%20atau%20kita,level%20pro gramming%2C%20dan%20loosely%20typed..
- [14] ReihanBayZaky, "biokurei," Bahasa Pemrograman PHP Native, 2 Januari 2019. [Online]. Available: https://biokurei.wordpress.com/2019/01/02/bahasa-pemrogramanphp-native/.
- [15] S. Technology, "CloudHost," Mengenal React JS : Pengertian, Sejarah, dan Cara Belajar React JS untuk Pemula, 4 Maret 2021. [Online]. Available: https://idcloudhost.com/mengenal-react-js-pengertian-sejarah-dan-cara-belajar-react-jsuntuk-pemula/.
- [16] Y. K, "NIAGAHOSTER," Pengertian MySQL, Fungsi, dan Cara Kerjanya (Lengkap), 24 Juli 2019. [Online]. Available: https://www.niagahoster.co.id/blog/mysql-adalah/.
- [17] N. Rahmalia, "glints," Januari 21 2022. [Online]. Available: https://glints.com/id/lowongan/qr-code-adalah/#.YhQ69OhBy00.